Rappels sur le parallélisme avec MPI Introduction à PETSc ? [Les objets dans](#page-28-0) PETSc [Vecteurs](#page-30-0) **[Matrices](#page-47-0)** Solveur linéaire

# PETSc : The Portable Extension Toolkit for Scientific Computing

#### Jérémy Foulon

Institut du Calcul et de la Simulation - Université Pierre et Marie Curie - Paris

22 janvier 2013

 $\leftarrow$   $\Box$ Jérémy Foulon PETSc : The Portable Extension Toolkit for Scientific C[omputing](#page-1-0)

 $2990$ 

E

 $\equiv$ 

 $\equiv$ 

[Les objets dans](#page-28-0) PETSc [Vecteurs](#page-30-0) [Matrices](#page-47-0) Solveur linéaire

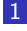

#### 1 Rappels sur le parallélisme avec MPI

- Introduction à PETSc ?
	- $\blacksquare$  Présentation générale
	- $\blacksquare$  [Installation/Compilation](#page-11-0)
	- [Comment utiliser](#page-16-0) PETSc dans un code?
	- [Un premier exemple d'utilisation de](#page-17-0) PETSc
	- **[Les bases pour utiliser](#page-24-0) PETSc**
	- [Rappels](#page-26-0)
- [Les objets dans](#page-28-0) PETSc
- 4 [Vecteurs](#page-30-0)
	- Gréation et déclaration d'un vecteur
	- [Utilisation des vecteurs](#page-43-0)
- 5 [Matrices](#page-47-0)
	- Création et déclaration de matrice
	- $\blacksquare$  Fonctionnalités associées aux matrices
	- **[Exercices](#page-59-0)**
- **6** Solveur linéaire
	- **[KSP](#page-63-0)**
	- **[Exercices](#page-71-0)**

化重新 化重新

 $\Omega$ 

<span id="page-1-0"></span>э

Introduction à PETSc [Les objets dans](#page-28-0) P [Vecteurs](#page-30-0) [Matrices](#page-47-0) Solveur linéaire

## Librairie MPI : Message Passage Interface

- une librairie portable, standardisée, efficace de communication/échange parallèle entre processeurs
- conçue en 1993
- utilisable en langage C,  $C_{++}$  et Fortran
- $\blacksquare$  un système d'exécution de job parallèle

Deux modèles d'exécution :

- 1 Single Program Multiple Data : le même programme est exécuté sur des données différentes
- 2 Multiple Program Multiple Data : différents programmes sont exécutés sur des données différentes

Echanges de messages : ´

- un processus *i* envoie des données source vers un processeur *j*
- le processeur *j* reçoit des données du processus *i* et les met dans une cible ∢ロト ∢何ト ∢きト ∢きト

 $QQ$ 

Rappels sur le parallélisme avec MPI [Vecteurs](#page-30-0) [Matrices](#page-47-0) Solveur linéaire Présentation générale [Installation/Compilation](#page-11-0) [Comment utiliser](#page-16-0) PETSc dans un code ? [Un premier exemple d'utilisation de](#page-17-0) PETSc [Les bases pour utiliser](#page-24-0) PETSc [Rappels](#page-26-0)

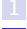

Rappels sur le parallélisme avec MPI

### 2 Introduction à PETSc ?

- $\blacksquare$  Présentation générale
- $\blacksquare$  [Installation/Compilation](#page-11-0)
- [Comment utiliser](#page-16-0) PETSc dans un code?
- [Un premier exemple d'utilisation de](#page-17-0) PETSc
- **[Les bases pour utiliser](#page-24-0) PETSc**
- [Rappels](#page-26-0)
- [Les objets dans](#page-28-0) PETSc
- 4 [Vecteurs](#page-30-0)
	- Gréation et déclaration d'un vecteur
	- [Utilisation des vecteurs](#page-43-0)
- 5 [Matrices](#page-47-0)
	- $\blacksquare$  Création et déclaration de matrice
	- $\blacksquare$  Fonctionnalités associées aux matrices
	- **[Exercices](#page-59-0)**
- **6** Solveur linéaire
	- **[KSP](#page-63-0)**
	- **[Exercices](#page-71-0)**

→ イ何 ト → ミ ト → ミ ト

<span id="page-3-0"></span>Ε

[Vecteurs](#page-30-0) [Matrices](#page-47-0) Solveur linéaire

Présentation générale [Installation/Compilation](#page-11-0) [Comment utiliser](#page-16-0) PETSc dans un code ? [Un premier exemple d'utilisation de](#page-17-0) PETSc [Les bases pour utiliser](#page-24-0) PETSc **[Rappels](#page-26-0)** 

# PETSc : The Portable Extension Toolkit for Scientific **Computing**

Il s'agit d'une librairie fournissant des outils pour la résolution d'équations aux dérivées partielles sur des "supercomputers". C'est une librairie libre développée à Argone National Laboratory par S. Balay, J. Brown, K. Buschelman, V. Eijkhout, W. Gropp, D. Kaushik, M. Knepley, L. Curfman McInnes, B. Smith et H . Zhang. Utilisable en  $C/C++$ , Fotran 77/90, et python, **Historique** 

- e le développement a débuté en septembre 1991
- **p** plus de 8 500 téléchargements depuis 1995, en moyenne 250 par mois

### Financement

- **Department of Energy,** SciDAC (<http://www.scidac.gov>), MICS Program
- **National Science Foundation.**

<span id="page-4-0"></span>CIG, CISE, multidisciplinary Challenge Prog[ra](#page-3-0)[m](#page-5-0)  $\Omega$ PETSc : The Portable Extension Toolkit for Scientific C[omputing](#page-1-0)

[Vecteurs](#page-30-0) [Matrices](#page-47-0) Solveur linéaire

Quelques chiffres

Publications utilisant PETSc : 630

- **Nano-simulations 51**
- Biology Medical 49
- **Fusion 18**
- Geosciences 67
- **Environmental Subsurface Flow 35**
- $CFD$  74
- Wave propagation and the Helmholtz equation 13
- Optimization 11
- Fast Algorithms 3
- Other Application Areas 113
- Software Packages that use or interface to PETSc 51
- Software Engineering 47
- Algorithm design and analysis 78
- Books 20

[Les bases pour utiliser](#page-24-0) PETSc [Rappels](#page-26-0)

 $-17.5$ 

<span id="page-5-0"></span>→ イ何 ト → ミ ト → ミ ト

[Vecteurs](#page-30-0) **[Matrices](#page-47-0)** Solveur linéaire

Présentation générale [Installation/Compilation](#page-11-0) [Comment utiliser](#page-16-0) PETSc dans un code ? [Un premier exemple d'utilisation de](#page-17-0) PETSc [Les bases pour utiliser](#page-24-0) PETSc **[Rappels](#page-26-0)** 

# Des logiciels utilisant PETSc

- **PETSc-FEM: A General Purpose, Parallel, Multi-Physics FEM** Program (<http://www.cimec.org.ar/twiki/bin/view/Cimec/PETScFEM>
- The FEniCS Project (<http://fenicsproject.org>)
- SLEPc : the Scalable Library For EigenValue Problem Computations (<http://www.grycap.upv.es/slepc/>
- **FELISCE**: a finite element library dedicated to life sciences and engineering problems (<https://gforge.inria.fr/projects/felisce/>
- FEEL +  $+$  : a C + + library for partial differential equation solves using generalized Galerkin methods i.e. fem, hp/fem, spectral methods. (<http://www.feelpp.org>)

∢ロト (何) (ヨ) (ヨ)

[Vecteurs](#page-30-0) **[Matrices](#page-47-0)** Solveur linéaire

Télécharger PETSc

Présentation générale [Installation/Compilation](#page-11-0) [Comment utiliser](#page-16-0) PETSc dans un code ? [Un premier exemple d'utilisation de](#page-17-0) PETSc [Les bases pour utiliser](#page-24-0) PETSc **[Rappels](#page-26-0)** 

- version téléchargeable ici : <http://www.mcs.anl.gov/petsc/>
- utilisable en  $C/C++$ , Fotran 77/90, et python
- libre pour tout le monde, incluant les industriels
- $\blacksquare$  documentation/aide :
	- manuel : [http://www.mcs.anl.gov/petsc/snapshots/](http://www.mcs.anl.gov/petsc/snapshots/petsc-dev/docs/manual.pdf) [petsc-dev/docs/manual.pdf](http://www.mcs.anl.gov/petsc/snapshots/petsc-dev/docs/manual.pdf)
	- manuels utilisateurs en ligne pour chaque routine : <http://www.mcs.anl.gov/petsc/documentation/>
	- $\blacksquare$  une centaine de tutoriels/exemples
	- FAQ : <http://www.mcs.anl.gov/petsc/documentation/faq.html>
	- support en ligne : <petsc-maint@mcs.anl.gov>

Dernière version de PETSc est : 3.3 parue en juin 2012.

<span id="page-7-0"></span>∢ロト (何) (ヨ) (ヨ)

[Vecteurs](#page-30-0) [Matrices](#page-47-0) Solveur linéaire

Présentation générale [Installation/Compilation](#page-11-0) [Comment utiliser](#page-16-0) PETSc dans un code ? [Un premier exemple d'utilisation de](#page-17-0) PETSc [Les bases pour utiliser](#page-24-0) PETSc **[Rappels](#page-26-0)** 

# Organisation de la librairie

PETSc s'appuie sur l'implémentation du parallélisme avec MPI et sur les libraires d'algèbres linéaires : BLAS et LAPACK comme un assemblage de modules/librairies, similaire à des classes  $C++$  et manipulant des familles d'objets. Il existe 8 modules :

- $\blacksquare$  index sets (IS) : gestionnaire de numérotation
- vectors (Vec) : gestion des vecteurs
- matrices (Mat) : gestions des matrices
- DM object (DM) : gestionnaire des communications entre les structures algébriques (Vec & Mat) et les structures de données maillages
- Krylov subspace methods (KSP) : solveurs
- **Preconditioners (PC)** : préconditionneurs
- **Nonlinear Solver (SNES)**
- **Timesteppers (TS)**: gestion des pas de te[mps](#page-7-0)

 $QQ$ 

[Vecteurs](#page-30-0) [Matrices](#page-47-0) Solveur linéaire

Présentation générale [Installation/Compilation](#page-11-0) [Comment utiliser](#page-16-0) PETSc dans un code ? [Un premier exemple d'utilisation de](#page-17-0) PETSc [Les bases pour utiliser](#page-24-0) PETSc [Rappels](#page-26-0)

# Organisation de la librairie (2)

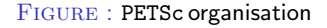

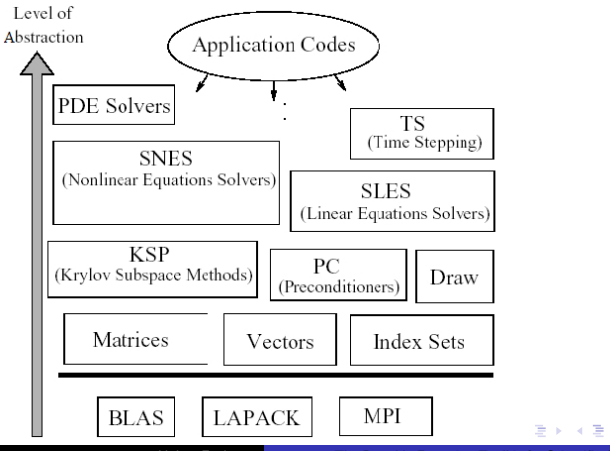

Jérémy Foulon PETSc : The Portable Extension Toolkit for Scientific C[omputing](#page-1-0)

 $QQ$ 

Ε

[Vecteurs](#page-30-0) [Matrices](#page-47-0) Solveur linéaire

Présentation générale [Installation/Compilation](#page-11-0) [Comment utiliser](#page-16-0) PETSc dans un code ? [Un premier exemple d'utilisation de](#page-17-0) PETSc [Les bases pour utiliser](#page-24-0) PETSc **[Rappels](#page-26-0)** 

## Les librairies externes interfacées

- **FFTW**: Fastest Fourier Transform in the West (<http://www.fftw.org>)
- Hypre : the LNLL preconditioner library ([https://computation.](https://computation.llnl.gov/casc/linear_solvers/sls_hypre.html) [llnl.gov/casc/linear\\_solvers/sls\\_hypre.html](https://computation.llnl.gov/casc/linear_solvers/sls_hypre.html))
- MATLAB
- MUMPS : MUltifrontal Massively Parallel sparse direct Solver (<http://graal.ens-lyon.fr/MUMPS/>)
- **ParMeTiS** : parallel graph partitionner ([http:](http://glaros.dtc.umn.edu/gkhome/metis/parmetis/overview) [//glaros.dtc.umn.edu/gkhome/metis/parmetis/overview](http://glaros.dtc.umn.edu/gkhome/metis/parmetis/overview))
- PaStiX : a parallel LU and Cholesky solver package (<http://pastix.gforge.inria.fr/files/README-txt.html>)
- SuperLU & SuperLU\_Dist :

(<http://crd-legacy.lbl.gov/~xiaoye/SuperLU/>)

**UMFPACK** : sparse direct solvers (<http://www.cise.ufl.edu/research/sparse/umfpack/>)

 $\left\{ \begin{array}{ccc} 1 & 0 & 0 \\ 0 & 1 & 0 \end{array} \right.$ 

[Vecteurs](#page-30-0) [Matrices](#page-47-0) Solveur linéaire

Présentation générale [Installation/Compilation](#page-11-0) [Comment utiliser](#page-16-0) PETSc dans un code ? [Un premier exemple d'utilisation de](#page-17-0) PETSc [Les bases pour utiliser](#page-24-0) PETSc [Rappels](#page-26-0)

## Configuration de PETSc 3.3 pour Ubuntu 12.04

#### Pré-requis

Installation de packages numériques et de développement suivant à l'aide de la commande : sudo apt-get install

- **build-essential**
- gfortran
- mpi-default-bin
- mpi-default-dev
- libx11-dev
- libboost-dev
- libblas-dev
- liblapack-dev
- $\blacksquare$  cmake

4 கி ⊧

 $\leftarrow$   $\equiv$   $\rightarrow$ 

<span id="page-11-0"></span> $2990$ 

[Vecteurs](#page-30-0) [Matrices](#page-47-0) Solveur linéaire

Présentation générale [Installation/Compilation](#page-11-0) [Comment utiliser](#page-16-0) PETSc dans un code ? [Un premier exemple d'utilisation de](#page-17-0) PETSc [Les bases pour utiliser](#page-24-0) PETSc **[Rappels](#page-26-0)** 

# Configuration de PETSc 3.3 pour Ubuntu 12.04 (2)

Pour obtenir une liste des options d'installation, il faut utiliser la commande suivante : configure -h dans le répertoire de PETSc. Il est recommandé d'utiliser le téléchargement et l'installation automatique des librairies complémentaires ainsi vous vous assurez de leur bonne compatibilité.

On appelle *INSTALL\_DIR* le répertoire d'installation du PETSc et ARCHIVE DIR le répertoire contenant l'archive petsc-3.3-p5, puis on exécute l'ensemble des commandes suivantes (installation de base " enrichie" de solveurs supplémentaires) :

```
cd $INSTALL_DIR
tar xvzf $ARCHIVE_DIR/petsc-3.3-p5 -C .
cd petsc-3.3-p5
export PETSC_DIR=$INSTALL_DIR/petsc-3.3-p5
```
∢ロト (何) (ヨ) (ヨ)

[Vecteurs](#page-30-0) [Matrices](#page-47-0) Solveur linéaire

Présentation générale [Installation/Compilation](#page-11-0) [Comment utiliser](#page-16-0) PETSc dans un code ? [Un premier exemple d'utilisation de](#page-17-0) PETSc [Les bases pour utiliser](#page-24-0) PETSc [Rappels](#page-26-0)

## Configuration de PETSc 3.3 pour Ubuntu 12.04 (3)

Compilation en mode "debug"

```
./configure \
      --with-debugging=yes \
      --with-dynamic-loading \
      --with-shared-libraries \
      --download-metis=1 \
      --download-parmetis=1 \
      --download-superlu_dist=1 \
      --download-scalapack=1 \
      --download-blacs=1 \
      --download-mumps=1 \
      --with-mpi-dir=/usr/lib/openmpi
```
make all make test

- 4何 ト 4 ヨ ト 4 ヨ ト

 $QQ$ 

[Vecteurs](#page-30-0) [Matrices](#page-47-0) Solveur linéaire

Présentation générale [Installation/Compilation](#page-11-0) [Comment utiliser](#page-16-0) PETSc dans un code ? [Un premier exemple d'utilisation de](#page-17-0) PETSc [Les bases pour utiliser](#page-24-0) PETSc [Rappels](#page-26-0)

## Configuration de PETSc 3.3 pour Ubuntu 12.04 (4)

Compilation en mode "release"

./configure \ --with-debugging=no \ --with-dynamic-loading \ --with-shared-libraries \ --download-metis=1 \ --download-parmetis=1 \ --download-superlu\_dist=1 \ --download-scalapack=1 \ --download-blacs=1 \ --download-mumps=1 \ --with-mpi-dir=/usr/lib/openmpi

make all make test

∢ロト (何) (ヨ) (ヨ)

 $QQ$ 

[Vecteurs](#page-30-0) [Matrices](#page-47-0) Solveur linéaire

Présentation générale [Installation/Compilation](#page-11-0) [Comment utiliser](#page-16-0) PETSc dans un code ? [Un premier exemple d'utilisation de](#page-17-0) PETSc [Les bases pour utiliser](#page-24-0) PETSc **[Rappels](#page-26-0)** 

## Exercice 1 : installation de PETSc

- 1 Ouvrir un terminal et se rendre dans le répertoire : cd /usr/local/petsc-3.3-p5
- 2 Lancer l'exécution du "configure" avec les options précédentes
- 3 Compiler avec les deux commandes successives : make install
- 4 Vérification de la bonne installation de la librairie avec la commande make test

**A BA A BA** 

重

[Vecteurs](#page-30-0) [Matrices](#page-47-0) Solveur linéaire

Présentation générale [Installation/Compilation](#page-11-0) [Comment utiliser](#page-16-0) PETSc dans un code ? [Un premier exemple d'utilisation de](#page-17-0) PETSc [Les bases pour utiliser](#page-24-0) PETSc **[Rappels](#page-26-0)** 

## Compilation d'un programme avec makefile

Définir les variables d'environnement PETSC DIR et PETSC ARCH dans le makefile ou dans le fichier .bashrc .

L'ensemble des *header* se trouvent dans le répertoire :

\$(PETSC DIR)/include.

L'ensemble des librairies se trouvent dans le répertoire :

\$(PETSC DIR)/\$(PETSC ARCH)/lib .

La librairie PETSc utilisant MPI, il est également nécessaire de définir la variable d'environnement MPI DIR .

Dans notre cas, on aura :

```
PETSC_DIR=/usr/local/petsc-3.3-p5
PETSC_ARCH=/arch-linux2-c-debug
MPI_DIR=/usr/lib/openmpi
```
exemple : Makefile

メタト メミト メミト

<span id="page-16-0"></span>重

[Vecteurs](#page-30-0) **[Matrices](#page-47-0)** Solveur linéaire

Présentation générale [Installation/Compilation](#page-11-0) [Comment utiliser](#page-16-0) PETSc dans un code ? [Un premier exemple d'utilisation de](#page-17-0) PETSc [Les bases pour utiliser](#page-24-0) PETSc **[Rappels](#page-26-0)** 

Initialisation d'un programme : PetscInitialize

### Syntaxe :

PetscErrorCode PetscInitialize(int \*argc,

char \*\*\*args,

const char file[],

const char help[])

- イー・イー・イート

<span id="page-17-0"></span> $\Omega$ 

Il est nécessaire d'inclure pour y accéder :  $\#$ include "petscsys.h" Cette fonction permet l'initialisation de la librairie PETSc ainsi qu'MPI . Les communicateurs PETSC\_COMM\_WORLD équivalent à MPI\_COMM\_WORLD (communicateur global entre les processeurs) et PETSC\_COMM\_SELF équivalent à MPI\_COMM\_SELF (communicateur associé à un processeur seul).

[Vecteurs](#page-30-0) [Matrices](#page-47-0) Solveur linéaire

Présentation générale [Installation/Compilation](#page-11-0) [Comment utiliser](#page-16-0) PETSc dans un code ? [Un premier exemple d'utilisation de](#page-17-0) PETSc [Les bases pour utiliser](#page-24-0) PETSc [Rappels](#page-26-0)

## Finalisation d'un programme : PetscFinalize

Comme en MPI il est nécessaire de "terminer" les processus en cours d'exécution par l'intermédiaire de la fonction "finalize". Syntaxe :

PetscErrorCode PetscFinalize(void)

**100 k** 

**Alban Alba** 

Ε

[Vecteurs](#page-30-0) [Matrices](#page-47-0) Solveur linéaire

Présentation générale [Installation/Compilation](#page-11-0) [Comment utiliser](#page-16-0) PETSc dans un code ? [Un premier exemple d'utilisation de](#page-17-0) PETSc [Les bases pour utiliser](#page-24-0) PETSc **[Rappels](#page-26-0)** 

## La structure d'un programme PETSc

```
static char help[] = "Program \n';
int main(int argc,char **argv)
{
       PetscInitialize(&argc,&argv,(char *)0,help);
       ..... // corps du programme
       PetscFinalize();
       return 0;
}
```
 $QQ$ 

4 E 6 4 E 6

[Vecteurs](#page-30-0) **[Matrices](#page-47-0)** Solveur linéaire

Présentation générale [Installation/Compilation](#page-11-0) [Comment utiliser](#page-16-0) PETSc dans un code ? [Un premier exemple d'utilisation de](#page-17-0) PETSc [Les bases pour utiliser](#page-24-0) PETSc **[Rappels](#page-26-0)** 

## L'affichage avec PETSc

La fonction C d'affichage standard  $print(.)$  est redéfinie sous la forme :

PetscErrorCode PetscPrintf(MPI\_Comm comm,

const char format[],...)

∢ ロ ⊁ ( 何 ) ( ミ ) ( ミ ) ( ニ )

 $\equiv$ 

 $\Omega$ 

Le changement principal venant de l'ajout du paramètre comm. L'affichage est effectué par le 1er processeur du groupe. De la même manière, la fonction fprintf(..) est redéfinie par la fonction :

PetscErrorCode PetscFPrintf(MPI\_Comm comm,FILE\* fd, const char format[],...)

Le fonctionnement est similaire à la fonction *PetscPrintf* 

[Vecteurs](#page-30-0) [Matrices](#page-47-0) Solveur linéaire

Présentation générale [Installation/Compilation](#page-11-0) [Comment utiliser](#page-16-0) PETSc dans un code ? [Un premier exemple d'utilisation de](#page-17-0) PETSc [Les bases pour utiliser](#page-24-0) PETSc **[Rappels](#page-26-0)** 

## Hello World avec PETSc

//First program with Petsc : Hello World in parallel #include <petscsys.h>

```
static char help[] = "Hello \langle n";
int main(int argc,char **argv)
{
       PetscInitialize(&argc,&argv,(char *)0,help);
       PetscPrintf(PETSC_COMM_SELF,"Hello world !\n");
       PetscFinalize();
       return 0;
```
}

 $\mathcal{A} \cap \mathbb{P} \rightarrow \mathcal{A} \ni \mathcal{B} \rightarrow \mathcal{A} \ni \mathcal{B} \rightarrow \mathcal{B}$ 

重

[Vecteurs](#page-30-0) [Matrices](#page-47-0) Solveur linéaire

Présentation générale [Installation/Compilation](#page-11-0) [Comment utiliser](#page-16-0) PETSc dans un code ? [Un premier exemple d'utilisation de](#page-17-0) PETSc [Les bases pour utiliser](#page-24-0) PETSc [Rappels](#page-26-0)

## Exercice 2 : affichage

1 Ecrire un programme dans lequel chaque processeur indique son id pour le communicateur global (PETSC COMM WORLD).

Remarque : toutes les fonctionnalités C et MPI sont utilisables

 $\overline{AB}$ 

メミメ メミメ

 $QQ$ 

重

[Vecteurs](#page-30-0) [Matrices](#page-47-0) Solveur linéaire

Présentation générale [Installation/Compilation](#page-11-0) [Comment utiliser](#page-16-0) PETSc dans un code ? [Un premier exemple d'utilisation de](#page-17-0) PETSc [Les bases pour utiliser](#page-24-0) PETSc [Rappels](#page-26-0)

## Exercice 3 : parallélisation de l'algorithme de calcul de  $\pi$

 $\pi$  peut-être calculé par intégration :

$$
\pi = \int_0^1 f(x) dx
$$
 avec  $f(x) = \frac{4}{a + x^2}$ 

Une approximation de cette relation est :

$$
\pi = h * \sum_{i=1}^{n} f(x_{i-1/2})
$$
 avec  $h = \frac{1}{n}$  et  $x_{i-1/2} = \frac{i-1/2}{n}$ 

code séquentielle : pi\_seq.c

1 paralléliser à l'aide de PETSc.

[Vecteurs](#page-30-0) [Matrices](#page-47-0) Solveur linéaire

Présentation générale [Installation/Compilation](#page-11-0) [Comment utiliser](#page-16-0) PETSc dans un code ? [Un premier exemple d'utilisation de](#page-17-0) PETSc [Les bases pour utiliser](#page-24-0) PETSc [Rappels](#page-26-0)

## Les types de bases

- **P** PetscInt : représente les entiers (par défaut 32 bits mais 64 bits avec l'option de configuration –with-64-bit-indices)
- PetscScalar : représente les réels "double précision"
- PetscBool : variable logique pouvant prendre les valeurs PETSC TRUE OU PETSC FALSE
- **PetscMPIInt** : identique à PetscInt sauf en 64-bits où ils sont en 32-bits

<span id="page-24-0"></span> $\Omega$ 

. . . . . .

[Vecteurs](#page-30-0) **[Matrices](#page-47-0)** Solveur linéaire

Présentation générale [Installation/Compilation](#page-11-0) [Comment utiliser](#page-16-0) PETSc dans un code ? [Un premier exemple d'utilisation de](#page-17-0) PETSc [Les bases pour utiliser](#page-24-0) PETSc **[Rappels](#page-26-0)** 

# Quelques mots-clés

- $\blacksquare$  PETSC\_NULL : évite de définir un tableau ou un pointeur "inutile" et "null". La fonction utilise un paramètre par défaut dans ce cas.
- **PETSC\_IGNORE** : similaire à PETSC\_NULL, on ignore le paramètre de la fonction
- $\blacksquare$  PETSC\_DEFAULT : la fonction utilise un paramètre par défaut
- $\blacksquare$  PETSC DECIDE : passage d'un paramètre entier ou flottant par défaut
- PETSC\_DETERMINE : PETSc évalue la valeur "optimale" à choisir

 $\Omega$ 

3 E 3 3 E 3

[Vecteurs](#page-30-0) **[Matrices](#page-47-0)** Solveur linéaire

Présentation générale [Installation/Compilation](#page-11-0) [Comment utiliser](#page-16-0) PETSc dans un code ? [Un premier exemple d'utilisation de](#page-17-0) PETSc [Les bases pour utiliser](#page-24-0) PETSc [Rappels](#page-26-0)

## La programmation avec PETSc

## **Objectifs**

- portabilité : exécution possible sur "toutes" les architectures et " reproductibilité" des résultats
- haute performance : HPC
- $\blacksquare$ scalabilité

### Approche

- mémoire distribué : "ne rien partager"
- $\blacksquare$  pas de compilateur spéciaux
- masquer les communications entre les objets
- $\blacksquare$  l'utilisateur organise les communications à un plus haut niveau d'abstraction

 $\rightarrow$   $\overline{m}$   $\rightarrow$ 

<span id="page-26-0"></span>- 4 重 ≯ - 4 重 ≯

[Vecteurs](#page-30-0) **[Matrices](#page-47-0)** Solveur linéaire

Présentation générale [Installation/Compilation](#page-11-0) [Comment utiliser](#page-16-0) PETSc dans un code ? [Un premier exemple d'utilisation de](#page-17-0) PETSc [Les bases pour utiliser](#page-24-0) PETSc [Rappels](#page-26-0)

## Travail collectif

#### Définition de communicateurs MPI collectif

 $\blacksquare$  un processus est associé à un calcul

#### Les constructeurs sont collectifs dans un communicateur

- $\blacksquare$  VecCreate(MPI\_Comm comm, Vec\* v)
- on utilize PETSC\_COMM\_WORLD : pour tous les processeurs et PETSC\_COMM\_SELF pour un seul

### Des opérations collectives et d'autres pas :

- *VecNorm* : collectif
- $\blacksquare$  VecGetLocalSize() : non collectif

化重氮 化重氮

Rappels sur le parallélisme avec MPI Introduction à PETSc

> [Vecteurs](#page-30-0) **[Matrices](#page-47-0)** Solveur linéaire

- 
- Rappels sur le parallélisme avec MPI
- Introduction à PETSc ?
	- $\blacksquare$  Présentation générale
	- $\blacksquare$  [Installation/Compilation](#page-11-0)
	- [Comment utiliser](#page-16-0) PETSc dans un code?
	- [Un premier exemple d'utilisation de](#page-17-0) PETSc
	- **[Les bases pour utiliser](#page-24-0) PETSc**
	- [Rappels](#page-26-0)

### 3 [Les objets dans](#page-28-0) PETSc

- 4 [Vecteurs](#page-30-0)
	- Gréation et déclaration d'un vecteur
	- [Utilisation des vecteurs](#page-43-0)
- 5 [Matrices](#page-47-0)
	- Création et déclaration de matrice
	- $\blacksquare$  Fonctionnalités associées aux matrices
	- **[Exercices](#page-59-0)**
- **6** Solveur linéaire
	- [KSP](#page-63-0)
	- **[Exercices](#page-71-0)**

化重新 化重新

<span id="page-28-0"></span>Ε

Rappels sur le parallélisme avec MPI Introduction à PETSc

> [Matrices](#page-47-0) Solveur linéaire

# L'interface de base d'un objet

Chaque objet PETSc possède au minimum l'interface suivante :

- $\blacksquare$  Create() : création de l'objet
- Get/SetName() : nommer l'objet
- Get/SetType() : choisir le type de donnée (ex : parallèle ou séquentielle)
- Get/SetOptionPrefix() : fixer les options
- $\blacksquare$  SetFromOptions() : paramètre l'objet suivant les options passées en ligne de commande
- $\blacksquare$  SetUp() : prépare les structures données internes à utiliser
- $\blacksquare$  View() : affiche l'objet
- $\blacksquare$  Destroy() : détruit l'objet

Tous les objets supportent l'option -help.

イタン イミン イミン

 $2990$ 

目

Création et déclaration d'un vecteur [Utilisation des vecteurs](#page-43-0)

Solveur linéaire

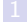

Rappels sur le parallélisme avec MPI

- Introduction à PETSc ?
	- $\blacksquare$  Présentation générale
	- $\blacksquare$  [Installation/Compilation](#page-11-0)
	- [Comment utiliser](#page-16-0) PETSc dans un code?
	- [Un premier exemple d'utilisation de](#page-17-0) PETSc
	- **[Les bases pour utiliser](#page-24-0) PETSc**
	- [Rappels](#page-26-0)
- [Les objets dans](#page-28-0) PETSc

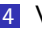

#### 4 [Vecteurs](#page-30-0)

- Gréation et déclaration d'un vecteur
- [Utilisation des vecteurs](#page-43-0)
- 5 [Matrices](#page-47-0)
	- Création et déclaration de matrice
	- $\blacksquare$  Fonctionnalités associées aux matrices
	- **[Exercices](#page-59-0)**
- **6** Solveur linéaire
	- [KSP](#page-63-0)
	- **[Exercices](#page-71-0)**

4 கி ⊧

医单位 医单位

<span id="page-30-0"></span>Ε

Solveur linéaire

Petsc Vectors

Qu'est ce qu'un vecteur PETSc ?

- un objet pour stocker des champs solutions, second-membre, etc.
- chaque processeur stocke son propre sous-vecteur de données contigues

Comment créer un vecteur?

- $\blacksquare$  VecCreate(MPI\_Comm, Vec \*)
- $\blacksquare$  VecSetSizes(Vec, int n, int N)
- $\blacksquare$  VecSetType(Vec, VecType typeName)
- VecSetFromOptions(Vec)

 $\leftarrow$   $\equiv$   $\rightarrow$ 

<span id="page-31-0"></span> $\Omega$ 

Création et déclaration d'un vecteur [Utilisation des vecteurs](#page-43-0)

Solveur linéaire

Création et déclaration d'un vecteur [Utilisation des vecteurs](#page-43-0)

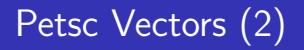

Un vecteur PETSc :

- a une interface directe avec les valeurs
- supporte toutes les opérations de l'espace des vecteurs :  $Vecbot$ , VecNorm, VecScale
- **supporte des opérations non-usuelles :**  $VecSqrtAbs()$  (remplacer chaque composantes par sa racine carrée de son module)
- $\blacksquare$  gère les communications automatiquement pendant son assemblage
- $\blacksquare$  possède des méthodes de communications adaptées (scatters)

マーティ ミュマニュ

Solveur linéaire

Création d'un vecteur

```
Vec x;
PetscInt N;
PetscErrorCode ierr;
```

```
ierr = PetscInitialize(&argc, &argv, PETSC_NULL, PETSC_NULL);
CHKERRQ(ierr);
ierr = VecCreate(PETSC COMM_WORLD, &x);CHKERRQ(ierr);
ierr = VecSetSizes(x, PETSC_DECIDE, N);CHKERRQ(ierr);
ierr = VecSetType(x, "mpi");CHKERRQ(ierr);
ierr = VecSetFromOptions(x);CHKERRQ(ierr);
ierr = VecDestroy(&x);CHKERRQ(ierr);
ierr = PetscFinalize();CHKERRQ(ierr);
```
Création et déclaration d'un vecteur [Utilisation des vecteurs](#page-43-0)

∢ ロ ▶ ( 何 ) ( 《 手 ) ( ∢ 手 ) ( )

 $\equiv$   $\Omega$ 

Solveur linéaire

**VecSetSizes** 

Création et déclaration d'un vecteur [Utilisation des vecteurs](#page-43-0)

### PetscErrorCode VecSetSizes(Vec v, PetscInt n, PetscInt N)

- $\blacksquare$  n : dimension locale
- $\blacksquare$  N : dimension globale

→ 何 →

化重复 化重变

 $QQ$ 

Ε

Solveur linéaire

VecSetType

PetscErrorCode VecSetType(Vec vec, const VecType method)

 $m$ ethod : nom du type de vecteur

Les différents types de vecteurs :

- $\blacksquare$  VECMPI = "mpi" : vecteur parallel basique
- 2  $VECSEQ = "seq" : vector sequential basic$
- **3** VECSHARED = "shared" : vecteur parallèle utilisant de la mémoire partagée

- 4 A +

- イヨメ イヨメ

重

 $\Omega$ 

Création et déclaration d'un vecteur [Utilisation des vecteurs](#page-43-0)
Solveur linéaire

Création et déclaration d'un vecteur [Utilisation des vecteurs](#page-43-0)

# Affichage d'un vecteur

PetscErrorCode VecView(Vec vec,PetscViewer viewer) avec l'un des "viewer" (le contexte d'affichage) suivants :

- **PETSC\_VIEWER\_STDOUT\_SELF**: sortie standard
- PETSC\_VIEWER\_STDOUT\_WORLD : sortie synchronisée, toutes les données sont envoyés au processeur 0 qui affiche le vecteur

化重新 化重新

Solveur linéaire

Création et déclaration d'un vecteur [Utilisation des vecteurs](#page-43-0)

## Exercice 4 : création de vecteurs

- 1 Construire 2 vecteurs de taille 10, l'un séquentiel, l'autre parallèle.
- 2 Afficher les deux vecteurs.
- **3** Utiliser la fonction *VecGetSize* (voir document html) pour afficher la dimension des vecteurs.
- 4 Executer le code en séquentiel et en parallèle avec 2 processeurs

Remarque : on aurait pu utiliser les fonctions suivantes :

- PetscErrorCode VecCreateSeq(MPI\_Comm comm, PetscInt n, Vec \*v) : avec le communicateur PETSC COMM SELF
- PetscErrorCode VecCreateMPI(MPI\_Comm comm, PetscInt  $n.Petsclnt N.Vec *v)$ : avec le communicateur PETSC COMM WORLD

∢ ロ ⊁ ( 何 ) ( ミ ) ( ミ ) ( ニ )

 $\equiv$ 

Solveur linéaire

Création et déclaration d'un vecteur [Utilisation des vecteurs](#page-43-0)

### Initialisation d'un vecteur

- PetscErrorCode VecZeroEntries(Vec vec) : chaque composante du vecteur est mise à zéro
- PetscErrorCode VecSet(Vec x, PetscScalar alpha) : toutes les composantes ont pour valeur alpha
- PetscErrorCode VecSetRandom(Vec x, PetscRandom rctx) : le vecteur est initialisé de façon aléatoire

exemple : vecInit.c

メタト メミト メミト

重

Création et déclaration d'un vecteur [Utilisation des vecteurs](#page-43-0)

# Solveur linéaire

## Assemblage en parallèle de vecteur

Un processus en 3 étapes :

- **1** chaque processeur ajoute ou modifie des composantes
- <sup>2</sup> début de la communications pour échanger les valeurs entre les processeurs
- **3** fin de la communication

On utilise la fonction : PetscErrorCode VecSetValues(Vec x,PetscInt ni,const PetscInt ix[],const PetscScalar y[],InsertMode iora) avec deux modes INSERT VALUES et ADD VALUES.

L'assemblage se fait en deux phases permettant la superposition de communication et de calcul (en pratique, on ajoute pas deux dírectives entre les deux appels suivants) :

- $\blacksquare$  VecAssemblyBegin(Vec v)
- $\blacksquare$  VecAssemblyEnd(Vec v)

メロメ メ母メ メミメ メミメ

Création et déclaration d'un vecteur [Utilisation des vecteurs](#page-43-0)

Une méthode de modifier les valeurs dans un vecteur

Solveur linéaire

```
ierr = VecGetSize(x, &N);CHKERRQ(ierr);
ierr = MPI_Comm_rank(PETSC_COMM_WORLD, &rank);CHKERRQ(ierr);
if (rank == 0) {
for(i = 0, val = 0.0; i \lt N; i++, val += 10.0) {
    ierr = VecSetValues(x, 1, &i, &val, INSERT VALUES);
    CHKERRQ(ierr);
}
}
/* These two routines ensure that the data is distributed to
    the other processes */
ierr = VecAssemblyBegin(x);CHKERRQ(ierr);
ierr = VecAssemblyEnd(x);CHKERRQ(ierr);
```
イロメ イ何 メラモン イラメー

**B** 

 $QQ$ 

[Utilisation des vecteurs](#page-43-0)

Création et déclaration d'un vecteur

Une méthode plus efficace de modifier les valeurs dans un vecteur

Solveur linéaire

```
ierr = VecGetOwnershipRange(x, &low, &high);CHKERRQ(ierr);
for(i = low, val = low*10.0; i < high; i++, val += 10.0) {
    ierr = VecSetValues(x, 1, 2, 3, 4) INSERT_VALUES);
    CHKERRQ(ierr);
}
/* These two routines ensure that the data is distributed to
the other processes */
ierr = VecAssemblyBegin(x);CHKERRQ(ierr);
ierr = VecAssemblyEnd(x);CHKERRQ(ierr);
```
イロメ イタメ イラメイラメ

后

 $QQ$ 

Solveur linéaire

Création et déclaration d'un vecteur [Utilisation des vecteurs](#page-43-0)

### Remarques sur l'assemblage

- **1** lorsqu'on agit sur une seule valeur on peut utiliser la fonction PetscErrorCode VecSetValue(Vec v,int row, PetscScalar value, InsertMode mode)
- 2 si possible et pour une plus grande efficacité il est préférable d'assembler plusieurs valeurs en un appel de la fonction VecSetValues
- 3 on peu également utiliser les fonctions VecSetValueLocal et VecSetValuesLocal qui utilisent locaux de vecteurs plutôt que des indices globaux

マーティ ミューティ

Création et déclaration d'un vecteur [Utilisation des vecteurs](#page-43-0)

### Une sélection d'opérations sur les vecteurs

■ VecAXPY(Vec y, PetscScalar a, Vec x) :  $y = y + a * x$ 

Solveur linéaire

- VecAYPX(Vec y, PetscScalar a, Vec x) :  $y = x + a * y$
- VecWAYPX(Vec w, PetscScalar a, Vec x, Vec y) :  $w = y + a * x$
- VecScale(Vec x, PetscScalar a) :  $x = a * x$
- $\blacksquare$  VecCopy(Vec y, Vec x) :  $y = x$
- VecPointwiseMult(Vec w, Vec x, Vec y) :  $w_i = x_i * y_i$
- **VecMax(Vec x, PetscInt \*idx, PetscScalar \*r)** :  $r = max_i$
- $\blacksquare$  VecShift(Vec x, PetscScalar r) :  $x_i = x_i + r$
- $VecAbs(Vec x)$ :  $x_i = |x_i|$
- $\blacksquare$  VecNorm(Vec x, NormType type, PetscReal \*r) :  $r = x$

#### Remarques :

- 1 la fonction VecDuplicate crée une copie de vecteur du même avec ou sans copie des valeurs
- 2 les normes : NORM\_1, NORM\_2, NORM\_INFINITY et NORM\_MAX ∢ ロ ⊁ ( 何 ) ( ミ ) ( ミ ) ( ニ )

<span id="page-43-0"></span>目

Solveur linéaire

Création et déclaration d'un vecteur [Utilisation des vecteurs](#page-43-0)

### Exercice 5 : manipulation de vecteurs

- 1 créer et initialiser plusieurs vecteurs avec les méthodes suivantes : VecSetValue, VecSetValues, VecSetValueLocal et VecSetValuesLocal
- <sup>2</sup> tester l'une des trois fonctions : VecAXPY, VecAYX, VecWAYPX
- <sup>3</sup> effectuer le calcul de la norme infini pour le vecteur de votre choix
- 4 chercher dans la documentation la méthode "produit scalaire" et l'utiliser

マーティ ミュマニュ

 $\equiv$ 

Création et déclaration d'un vecteur [Utilisation des vecteurs](#page-43-0)

Solveur linéaire

### Travailler localement avec le sous-vecteur

Il est parfois utile de pouvoir manipuler les données localement pour cela on utilise la fonction :

- $\blacksquare$  VecGetArray(Vec, double\* [])
- à la fin de l'utilisation des données, ne pas oublier d'appeler :
	- $\blacksquare$  VecRestoreArray(Vec, double\* [])

pour éviter des problèmes de fuite mémoire. exercice 6 : implémenter la méthode VecGetArray

- 4 重 ≯ - 4 重 ≯

Solveur linéaire

# Utilisation VecScatter

Création et déclaration d'un vecteur [Utilisation des vecteurs](#page-43-0)

Il est parfois utile de récupérer l'ensemble des données d'un vecteur sur chaque processeur. Pour cela, on utilise les outils VecScatter de PETSc comme dans l'exemple suivant où l'on stocke l'intégralité du vecteur solution dans le vecteur vOut .

```
Vec vOut;
VecScatter vecscat;
VecScatterCreateToAll(solution,&vecscat,&vOut);
VecScatterBegin(vecscat,solution,vOut,INSERT_VALUES,
SCATTER_FORWARD);
VecScatterEnd(vecscat,solution,vOut,INSERT_VALUES,
SCATTER_FORWARD);
VECSCATTERDESTROY(vecscat);
```
→ イ何 ト → ミ ト → ミ ト

<span id="page-46-0"></span>后

Création et déclaration de matrice Fonctionnalités associées aux matrices [Exercices](#page-59-0)

Rappels sur le parallélisme avec MPI

- Introduction à PETSc ?
	- $\blacksquare$  Présentation générale
	- $\blacksquare$  [Installation/Compilation](#page-11-0)
	- [Comment utiliser](#page-16-0) PETSc dans un code?
	- [Un premier exemple d'utilisation de](#page-17-0) PETSc
	- **[Les bases pour utiliser](#page-24-0) PETSc**
	- [Rappels](#page-26-0)
- 3 [Les objets dans](#page-28-0) PETSc
- 4 [Vecteurs](#page-30-0)
	- Gréation et déclaration d'un vecteur
	- [Utilisation des vecteurs](#page-43-0)

### **5** [Matrices](#page-47-0)

- Création et déclaration de matrice
- $\blacksquare$  Fonctionnalités associées aux matrices
- **[Exercices](#page-59-0)**
- **6** Solveur linéaire
	- **[KSP](#page-63-0)**
	- **[Exercices](#page-71-0)**

4 n →

- イヨメ イヨメ

<span id="page-47-0"></span>Ε

Création et déclaration de matrice Fonctionnalités associées aux matrices [Exercices](#page-59-0)

### PETSc Matrix

Qu'est ce qu'une matrice ?

- $\blacksquare$  un objet pour stocker des matrices de rigidité, de masse, etc
- chaque processeur stocke localement un ensemble de ligne contigu de la matrice
- plusieurs types de données disponibles : AIJ, Block AIJ, Symmetric AIJ, Block Diagonal, etc
- **p** plusieurs structures afin de pouvoir utiliser de nombreux packages : MUMPS, Spooles, SuperLU, UMFPack, DSCPack, ...

→ イ何 ト → ミ ト → ミ ト

重

<span id="page-48-0"></span> $QQ$ 

Création et déclaration de matrice Fonctionnalités associées aux matrices [Exercices](#page-59-0)

# Comment créer une matrice ?

- $MatCreate (MPI Comm, Mat<sup>*</sup>)$
- MatSetSizes(Mat, int m, int n, int M, int N)
- $M$ atSetType(Mat, MatType typeName)
- MatSetFromOptions(Mat)
- MatSetValues(Mat,...)

A ⊳

 $QQ$ 

<span id="page-49-0"></span>Ε

化重新 化重新

Création et déclaration de matrice Fonctionnalités associées aux matrices [Exercices](#page-59-0)

# La définition d'une matrice PETSc

- $MatCreate (MPI Comm, Mat<sup>*</sup>)$
- MatSetSizes(Mat, int m, int n, int M, int N)
	- $m :$  nombre de lignes locales ou PETSC\_DECIDE
	- n : nombre de colonnes locales ou PETSC DECIDE
	- $M$ : nombre de lignes globales ou PETSC\_DECIDE
	- $N$ : nombre de colonnes globales ou PETSC\_DECIDE
- $\blacksquare$  MatSetType(Mat, MatType typeName) Les principaux types de matrice :
	- $MATAIJ = MATMPIAIJ$  en parallèle et MATSEQAIJ en sequentiel
	- $MATBAI$  = MATMPIBAIJ en parallèle et MATSEQBAIJ en sequentiel
	- $MATDENSE = MATMPIDENSE$  en parallèle et MATSEQDENSE en sequentiel :
- MatSetFromOptions(Mat)

<span id="page-50-0"></span>∢ロト (何) (ヨ) (ヨ)

Création et déclaration de matrice Fonctionnalités associées aux matrices [Exercices](#page-59-0)

# Assemblage/Remplissage de la matrice

MatSetValues(Mat mat,PetscInt m,const PetscInt idxm[],PetscInt n,const PetscInt idxn[], const PetscScalar v[], InsertMode addv)

- $m$ , *idxm* : nombre et indices de lignes
- $\blacksquare$  n, idxn : nombre et indices de colonnes
- addy : INSERT VALUES ou ADD VALUES

On finalise l'assemblage de la matrice avec l'appel des deux fonctions suivantes :

- MatAssemblyBegin(Mat mat,MatAssemblyType type)
- MatAssemblyEnd(Mat mat,MatAssemblyType type)
	- type : en général MAT\_FINAL\_ASSEMBLY sauf si on change/switch de mode "insertion" alors MAT FLUSH ASSEMBLY

- ④ ラ ス ヨ メ ス ヨ メ

Création et déclaration de matrice Fonctionnalités associées aux matrices [Exercices](#page-59-0)

## Un exemple d'assemblage

```
values[0] = -1.0; values[1] = 2.0; values[2] = -1.0;
   if (rank == 0) { /* Only one process creates matrix */for(row = 0; row < N; row++) {
         cols[0] = row - 1; \ncols[1] = row; \ncols[2] = row+1;if (row == 0) {
            ierr = MatSetValues(A, 1, krow, 2, kcols[1],&values[1], INSERT_VALUES);CHKERRQ(ierr);
         \} else if (row == N-1) {
            ierr = MatSetValues(A, 1, krow, 2, kcols[0],&values[0], INSERT_VALUES);CHKERRQ(ierr);
         } else {
            ierr = MatSetValues(A, 1, &row, 3, &cols[0],
             &values[0], INSERT_VALUES);CHKERRQ(ierr);
         }
      }
   }
                                        KID KAR KERKER E KARA
```
Création et déclaration de matrice Fonctionnalités associées aux matrices [Exercices](#page-59-0)

# Affichage d'une matrice

MatView(Mat mat,PetscViewer viewer)

- **PETSC\_VIEWER\_STDOUT\_SELF** : sortie standard (default)
- PETSC\_VIEWER\_STDOUT\_WORLD : sortie synchronisée, seul le 1er processeur affiche
- **PETSC\_VIEWER\_DRAW\_WORLD:** affiche la structure "creuse" de la matrice

化重复 化重变

重

Création et déclaration de matrice Fonctionnalités associées aux matrices **[Exercices](#page-59-0)** 

# Matrice creuse parallèle

#### Remarques :

- chaque processeur stocke en mémoire un ensemble de lignes de la matrice
- chaque sous-matrice est constitué d'une partie diagonale et d'une partie non-diagonale

La fonction *MatGetOwnershipRange(Mat A, int \*start, int \*end)* permet d'identifier les lignes associées à chaque processeur.

- start : premier indice appartenant au processeur dans la numérotation globale
- $\blacksquare$  end : dernier indice appartenant au processeur dans la numérotation globale

exemple : matCreate.c

メ 何 ト メ ヨ ト メ ヨ ト

 $\equiv$ 

<span id="page-54-0"></span> $QQ$ 

<span id="page-55-0"></span>Création et déclaration de matrice Fonctionnalités associées aux matrices [Exercices](#page-59-0)

# Un exemple d'assemblage "optimisé"

```
values[0] = -1.0; values[1] = 2.0; values[2] = -1.0;
for(row = start; row < end; row++) {
  cols[0] = row-1; cols[1] = row; cols[2] = row+1;
  if (row == 0) {
     ierr = MatSetValues(A, 1, &row, 2, &cols[1], &values[1],
     INSERT_VALUES);CHKERRQ(ierr);
  \} else if (row == N-1) {
   ierr = MatSetValues(A, 1, &row, 2, cols, values,
   INSERT_VALUES);CHKERRQ(ierr);
  } else {
    ierr = MatSetValues(A, 1, &row, 3, cols, values,
    INSERT_VALUES);CHKERRQ(ierr);
  }
}
ierr = MatAssemblyBegin(A, MAT_FINAL_ASSEMBLY);CHKERRQ(ierr);
EMBLY);CHKERQ(ierr); oac
```
Création et déclaration de matrice Fonctionnalités associées aux matrices [Exercices](#page-59-0)

### 1ère méthode de pré-allocation mémoire de la matrice

■ MatSeqAIJSetPreallocation(Mat A, PetscInt nz, const PetscInt nnz[])

- $\blacksquare$  nz : nombre de non-zeros par ligne (identique pour chaque ligne)
- nnz : tableau contenant le nombre de non-zeros par ligne (peut-être différent pour chaque ligne) or PETSC\_NULL

Si on fournit nez, nz n'est pas pris en compte.

■ MatMPIAIJSetPreallocation(Mat A, PetscInt d\_nz, const PetscInt d\_nnz[], PetscInt o\_nz, const PetscInt o\_nnz[])

- $\blacksquare$  d\_nz : nombre de non-zeros par ligne dans la portion diagonale
- $\blacksquare$  d\_nnz : tableau contenant le nombre de non-zeros par ligne dans la portion diagonale or PETSC\_NULL
- $\Box$  o\_nz : nombre de non-zeros par ligne pour la partie non-diagonale
- o nnz : tableau contenant le nombre de non-zeros par ligne dans la portion non diagonale or PETSC\_NULL

exemple : voir la documentation html des fonctions.

<span id="page-56-0"></span>- ④ ラ ス ヨ メ ス ヨ メ

Création et déclaration de matrice Fonctionnalités associées aux matrices [Exercices](#page-59-0)

# 2ème méthode de pré-allocation mémoire de la matrice

- MatSegAIJSetPreallocationCSR(Mat B,const PetscInt ill,const PetscInt j[], const PetscScalar v[])
- MatMPIAIJSetPreallocationCSR(Mat B,const PetscInt i[],const PetscInt *ill*, const PetscScalar v<sup>[]</sup>)
	- $\blacksquare$  *i* : les indices dans *j* où chaque ligne commence (commence à 0)
	- $j$  : les indices de colonnes non nuls pour chaque (commençant à 0)
	- $\blacksquare$  v : valeurs optionnelles à insérer dans la matrice

#### Remarques :

- ces méthodes la pré-allocation de la mémoire associée à la matrice à partir de son squelette pré-calculé et stocké au format CSR (Compress Sparse Row)
- l'utilisation de ces fonctions peut rendre l'assemblage d'une matrice plus de 50 fois plus rapide

<span id="page-57-0"></span>イロト イ押ト イヨト イヨト

Création et déclaration de matrice Fonctionnalités associées aux matrices

### Quelques opérations classiques sur les matrices

- **MatMult(Mat mat, Vec x, Vec y)** : produit matrice-vecteur,  $y = A^*x$
- MatMultAdd(Mat mat, Vec v1, Vec v2, Vec v3) : v3 = v2 +  $A^*v1$
- $\blacksquare$  MatCopy(Mat A, Mat B, MatStructure str) : copie de matrice
	- str : SAME NONZERO PATTERN ou DIFFERENT NONZERO PATTERN
- **MatAXPY(Mat Y, PetscScalar a, Mat X, MatStructure str)** :  $Y = a^*X$  $+ Y$
- $Mat$ Artax Mat Y, PetscScalar a, Mat X, MatStructure str) : Y = a\*Y  $+ X$
- $\blacksquare$  MatEqual(Mat A, Mat B, PetscBool \*flg) : compare deux matrices
- MatIsSymmetric(Mat A, PetscReal tol, PetscBool \*flg) : test la symétrie de la matrice selon la valeur de tolérance tol
- MatNorm(Mat mat, Norm Type type, PetscReal \*nrm) : calcul de la norme de la matrice
- MatScale(Mat mat, PetscScalar a) : "scale" tous les coefficients de la matrice

<span id="page-58-0"></span> $M_{\rm{max}}$  matrix  $\sigma$  matrix  $\sigma$  at trace de la trace) : calculated trace de la trace de la trace de la trace de la trace de la trace de la trace de la trace de la trace de la trace de la trace de la trace de la trace de

 $\Omega$ rMat V, Petsc Scalar a) [:](#page-57-0) Y + ك + Ant[e](#page-59-0)c Scalar a<br>Jérémy Foulo[n](#page-49-0) PETSc : The Portable Extension Toolkit for Scientific Computing

Création et déclaration de matrice Fonctionnalités associées aux matrices **[Exercices](#page-59-0)** 

### Exercice 7 :

- $\blacksquare$  Créer une matrice parallèle identité, A
- $2$  Créer un vecteur parallèle aléatoire, x
- **3** Calculer la norme infini du vecteur x
- 4 Effectuer la produit matrice-vecteur,  $A^*x$

 $\rightarrow$   $\overline{m}$   $\rightarrow$ 

医单位 医单位

 $QQ$ 

<span id="page-59-0"></span>Ε

Création et déclaration de matrice Fonctionnalités associées aux matrices [Exercices](#page-59-0)

### Exercice 8 :

- 1 Construire le squelette de la matrice "différences finies" de l'équation de Poisson 1D pour une matrice parallèle de taille N (stocké au format CSR).
- 2 Effectuer l'assemblage de la matrice avec et sans la préallocation mémoire de type CSR pour une grande matrice. Remarque on une différence ?

- 4 ଲ ⊾

化重复 化重变

重

Création et déclaration de matrice Fonctionnalités associées aux matrices **[Exercices](#page-59-0)** 

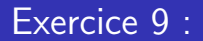

1 Implémenter l'algorithme du Gradient Conjugué à l'aide de la librairie PETSc

K ロ ▶ K 御 ▶ K 君 ▶ K 君 ▶

E

<span id="page-61-0"></span> $QQ$ 

**[Exercices](#page-71-0)** 

- 
- Rappels sur le parallélisme avec MPI
- Introduction à PETSc ?
	- $\blacksquare$  Présentation générale
	- $\blacksquare$  [Installation/Compilation](#page-11-0)
	- [Comment utiliser](#page-16-0) PETSc dans un code?
	- [Un premier exemple d'utilisation de](#page-17-0) PETSc
	- **[Les bases pour utiliser](#page-24-0) PETSc**
	- [Rappels](#page-26-0)
- 3 [Les objets dans](#page-28-0) PETSc
- 4 [Vecteurs](#page-30-0)
	- Gréation et déclaration d'un vecteur
	- [Utilisation des vecteurs](#page-43-0)
- 5 [Matrices](#page-47-0)
	- Création et déclaration de matrice
	- $\blacksquare$  Fonctionnalités associées aux matrices
	- **[Exercices](#page-59-0)**

### **6** Solveur linéaire

- **[KSP](#page-63-0)**
- **[Exercices](#page-71-0)**

4 கி ⊧

医单位 医单位

<span id="page-62-0"></span>Ε

**[KSP](#page-63-0) [Exercices](#page-71-0)** 

# KSP : linear equations solvers

L'objet KSP est le coeur de PETSc parce qu'il permet l'utilisation d'un grand de package de résolution de système linéaire, parallèle et séquentiel, direct ou itératif. KSP est prévu pour résoudre des systèmes non singuliers de la forme :

<span id="page-63-0"></span>
$$
Ax = b
$$

provenant de l'étude des EDPs.

Dans la résolution de ces problèmes, l'utilisation de préconditionneurs est souvent indispensable. S'ajoute au module KSP un module PC donnant accès à un grand nombre de préconditionneurs.

**[KSP](#page-63-0) [Exercices](#page-71-0)** 

# Création d'un objet KSP

syntaxe: KSPCreate(MPI\_Comm comm, KSP \*ksp) comm est le communicator associé à ksp qui forme le "contexte du solveur". Avant de résoudre, l'utilisateur doit relier la matrice au solveur en utilisant :

KSPSetOperators(KSP ksp, Mat Amat, Mat Pmat, MatStructure flag)

- Amat : correspond à la matrice du système à résoudre
- $\blacksquare$  Pmat : est la "matrice de préconditionnement" (matrice à partir de laquelle on construit le preconditionneur). Elle est souvent identique à celle définissant le système linéaire, en tant que paramètre de la fonction.
- flat permet d'éliminer le travail inutile lorsque l'on répète la résolution d'un système linéaire de même taille et utilisant les même options de préconditionnement.

∢ロト (何) (ヨ) (ヨ)

**[KSP](#page-63-0) [Exercices](#page-71-0)** 

# Création d'un objet  $KSP(2)$

flat peut prendre les valeurs suivantes :

- SAME\_NONZERO\_PATTERN : la matrice de préconditionnement garde la même structure non zéro pendant les résolutions successives
- DIFFERENT NONZERO PATTERN : la matrice de préconditionnement ne conserve pas la même structure non zéro pendant les résolutions successives
- SAME\_PRECONDITIONER : la matrice de préconditionnement est identique à celle de la résolution précédente

si la structure de la matrice n'est pas connue, on utilise DIFFERENT\_NONZERO\_PATTERN. On finalize la création de ksp avec : KSPSetFromOptions(KSP ksp) :

 $\langle \neg \Box \rangle$   $\rightarrow$   $\langle \Box \rangle$   $\rightarrow$   $\langle \Box \rangle$   $\rightarrow$ 

 $QQ$ 

**[KSP](#page-63-0) [Exercices](#page-71-0)** 

# Résolution de  $Ax = b$

On peut ensuite faire appel à la fonction : KSPSolve (KSP ksp, Vec b,  $Vec \times$ 

- $\blacksquare$  b : le second membre
- $\mathbf{x}$  : la solution

Le nombre d'itération est disponible à l'aide de la fonction

KSP GetIteration Number  $(KSP$  ksp, int \*its)

Une fois la résolution terminée, on peut détruire l'objet KSP :

 $KSPDestrov(ksp)$ 

Remarque : le solver par défaut dans PETSc est GMRES préconditionné en séquentiel par  $ILU(0)$  et en parallèle par la méthode Jacobi par blocks.

メタト メミト メミト

重

**[KSP](#page-63-0) [Exercices](#page-71-0)** 

# Choix des options solveurs  $et/ou$  préconditionneur

Afin que l'utilisateur puisse utiliser les options de son choix, il est nécessaire d'appeler la fonction suivante :

KSPGetPC(KSP ksp, PC  $*_{pc}$ )

L'utilisateur peut ainsi appeler les routines associées à chaque objet ksp et pc.

**A BAYA BA** 

**[KSP](#page-63-0) [Exercices](#page-71-0)** 

# Les options de KSP

 $\Lambda$  l'aide de la fonction  $KSPSetType(KSP$  ksp, KSPType method)

**n** method pouvant prendre les valeurs suivantes : *KSPRICHARDSON*, KSPCHEBYCHEV, KSPCG, KSPGMRES, KSPTCQMR, KSPBCGS, KSPCGS,...,KSPPREONLY

dont certains peuvent être paramètres à l'aide de fonction particulière :

- KSPRichardsonSetScale(KSP ksp, double damping factor
- KSPChebychevSetEigenvalues(KSP ksp, double emax, double emin)
- KSPGMRESSetRestart(KSP ksp, int max\_steps)

....

 $\langle \neg \Box \rangle$   $\rightarrow$   $\langle \Box \rangle$   $\rightarrow$   $\langle \Box \rangle$   $\rightarrow$ 

**[KSP](#page-63-0) [Exercices](#page-71-0)** 

# Les options de PC

On fixe le choix du préconditionneur à l'aide de la fonction PCSetType(PC pc,const PCType type)

type pouvant prendre les valeurs suivantes : PCNONE, PCJACOBI, PCSOR, PCLU, PCILU, ...

Chaque préconditionneur est ensuite paramétrable par l'intermédiaire des fonctions associées à l'objet  $PC$  telle que :

**PCFactorSetFill(PC pc, PetscReal fill)** 

**A BAY A BAY** 

重

**[KSP](#page-63-0) [Exercices](#page-71-0)** 

## Tests de convergence

Le test de convergence par défaut, KSPDefaultConverged() est basé sur la norme  $h_2$  du résidu. La convergence est contrôlé par la diminution de la norme relative du résidu vers la norme du RHS, rtol, par la taille absolue de la norme du résidu, atol, et l'accroissement du résidu, dtol (p. 75 du manuel utilisateur).

On peut paramétrer ces paramètres grâce à la fonction :

KSPSetTolerances(KSP ksp, double rtol, double atol, double dtol, int maxits)

Les valeurs par défauts sont : *rtol*=10<sup>−5</sup>, *atol=*10<sup>−50</sup> et *dtol=*10<sup>5</sup> and  $maxits = 10^5$  .

Il est possible de surveiller/"monitorer" la convergence avec la fonction :

 $KSPMonitorSet(...)$ 

イロメ イ何 メラモン イラメー

 $\equiv$ 

**[Exercices](#page-71-0)** 

## Exercice 10 :

- 1 Etudier l'exemple dans le répertoire /usr/lib//petsc-3.3-p5/src/ksp/ksp/examples/tutorials/ex12.c.html.
- 2 Compiler et exécuter le programme.
- 3 Ajouter une fonction d'affichage KSPView
- Modifier le pré-conditionneur PC pour utiliser le préconditionner "additive schwartz"
- 5 Modifier le solver pour utiliser le solver itératif "GMRES" avec restant 50
- 6 Modifier le solver pour utiliser le solver itératif "gradient conjugué"
- <sup>7</sup> Modifier le solver pour utiliser le solver direct "MUMPS"

∢ ロ ⊁ ( 何 ) ( ミ ) ( ミ ) ( ニ )

<span id="page-71-0"></span> $\equiv$
Rappels sur le parallélisme avec MPI Introduction à PETSc 1 Les obiets dans PETSc Vecteurs Matrices

**Exercices** 

## Exercice 11 :

Résoudre un problème de Poisson 2D par une méthode éléments finis sur un maillage triangulaire sur le domaine  $[0; 1] \times [0; 1]$ 

 $QQ$ 

Ε

メミメ メミメ